## PYTHON/MPMATH/SYMPY INSTALLATION GUIDE FOR WINDOWS

Latest python version is available at the web site: <a href="https://www.python.org/downloads/">https://www.python.org/downloads/</a>
During installation, tick the box to add python version to PATH. Otherwise, you won't be able to use python commands from command prompt in Windows.

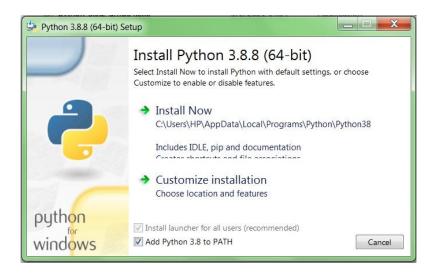

After installation you can launch the IDE (Integrated Development Environment) IDLE:

```
File Edit Shell Debug Options Window Help

Python 3.8.8 (tags/v3.8.8:024d805, Feb 19 2021, 13:18:16) [MSC v.1928 64 bit (AM ^ D64)] on win32

Type "help", "copyright", "credits" or "license()" for more information.

>>> print("Hello World!")

Hello World!

>>> |
```

Prof. Dr. Serkan Dağ

Any python file with extension .py can be opened by and run within IDLE:

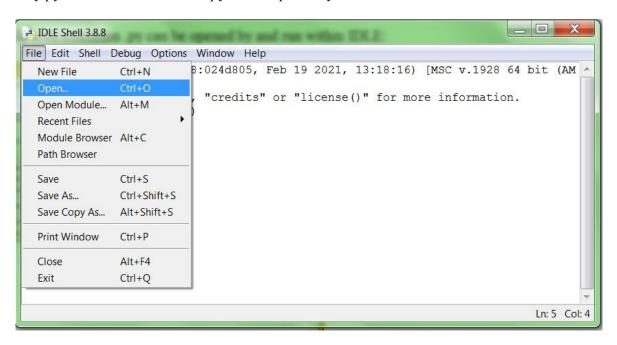

To be able to install SymPy, first you need to install the python library mpmath. For this installation, open the command prompt in windows and enter the command:

pip3 install mpmath

Prof. Dr. Serkan Dağ

pip3 is the package installer for Python version 3 or higher. Now, you can install SymPy by entering the command
pip3 install sympy

A python script developed using sympy functions can now be opened by and run within IDLE:

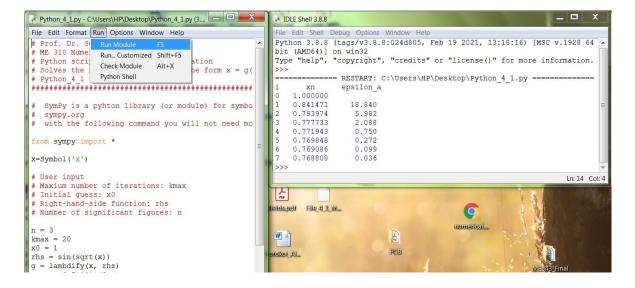

Prof. Dr. Serkan Dağ